### **ELECTRONIC IMPORT, VALIDA TION, AND VERIFICA TION OF TEOM DATA**

**Purpose**  This Meteorology and Air Quality Group (MAQ) procedure describes the steps to import the TEOM Electronic Data Deliverable (EDD) into the AlRNET database and evaluate these TEOM field data for acceptance, qualification, or rejection.

This procedure addresses the following major topics:

**Scope** 

This procedure applies to the importation, validation and verification of field data collected by the TEOM.

**In this procedure** 

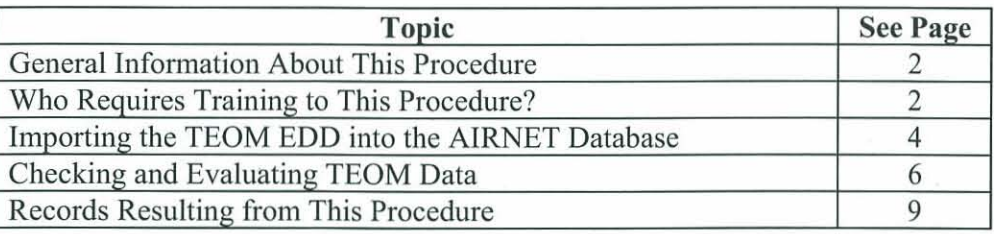

#### **Signatures**

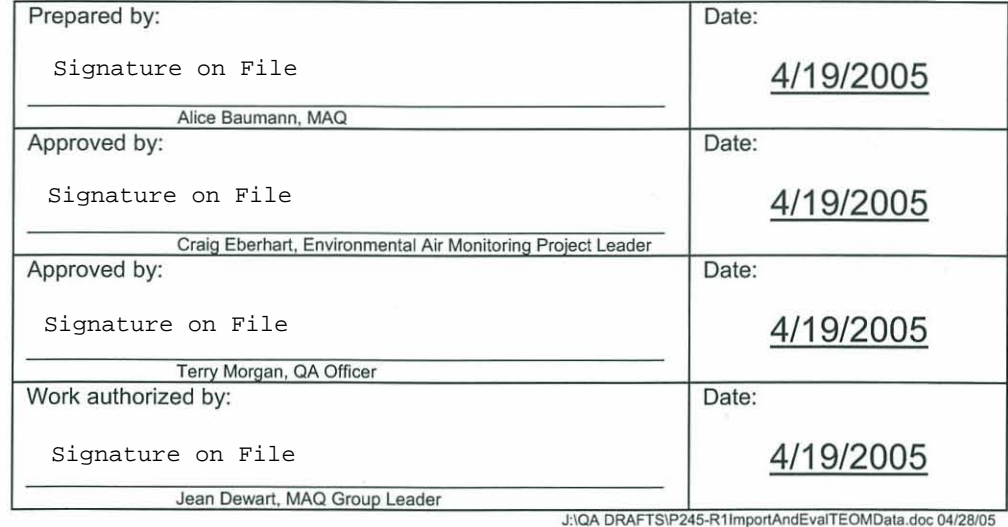

### **CONTROLLED DOCUMENT**

This copy is uncontrolled if no red stamp is present on printed copies. Users are responsible for ensuring they work to the latest approved revision.

# **General information about this procedure**

 $\tilde{\mathcal{A}}$ 

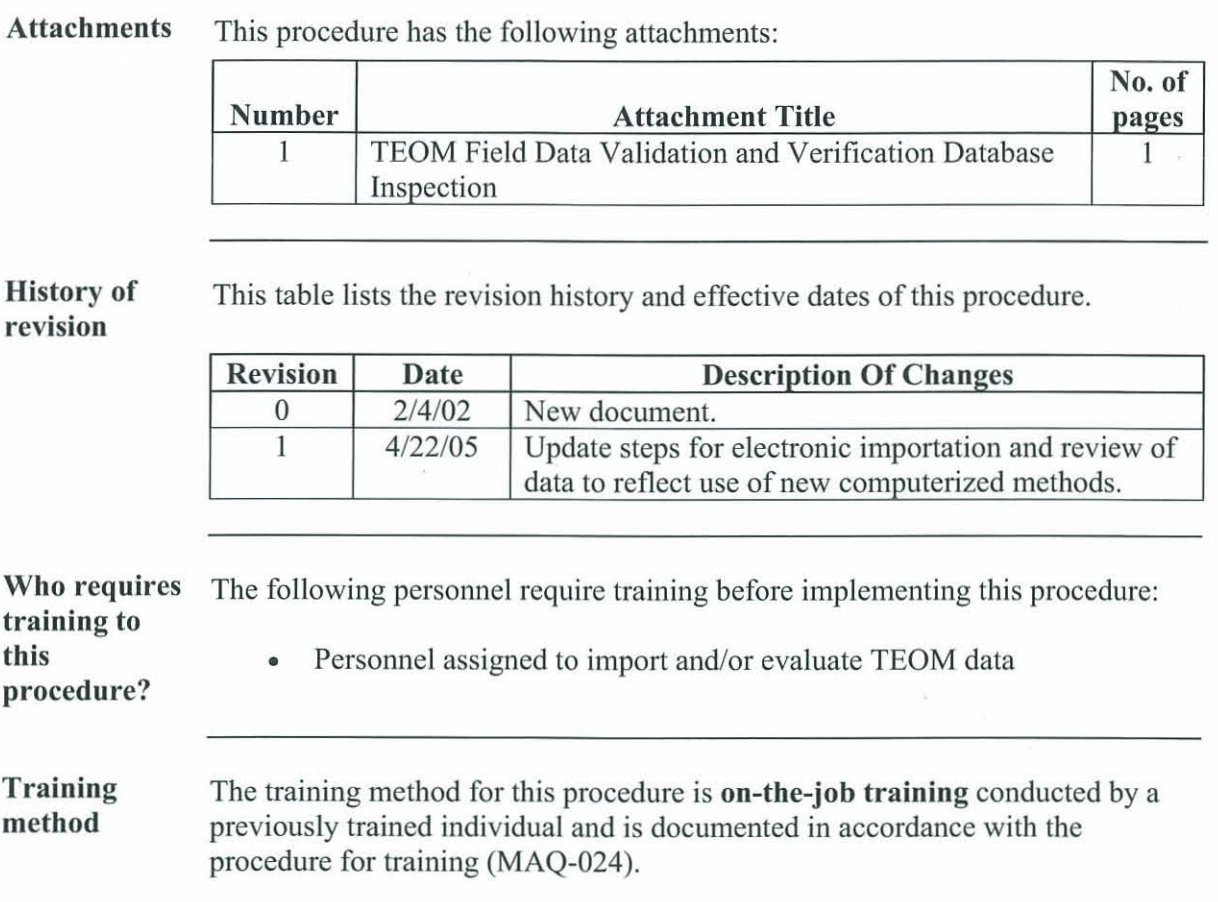

## **General information, continued**

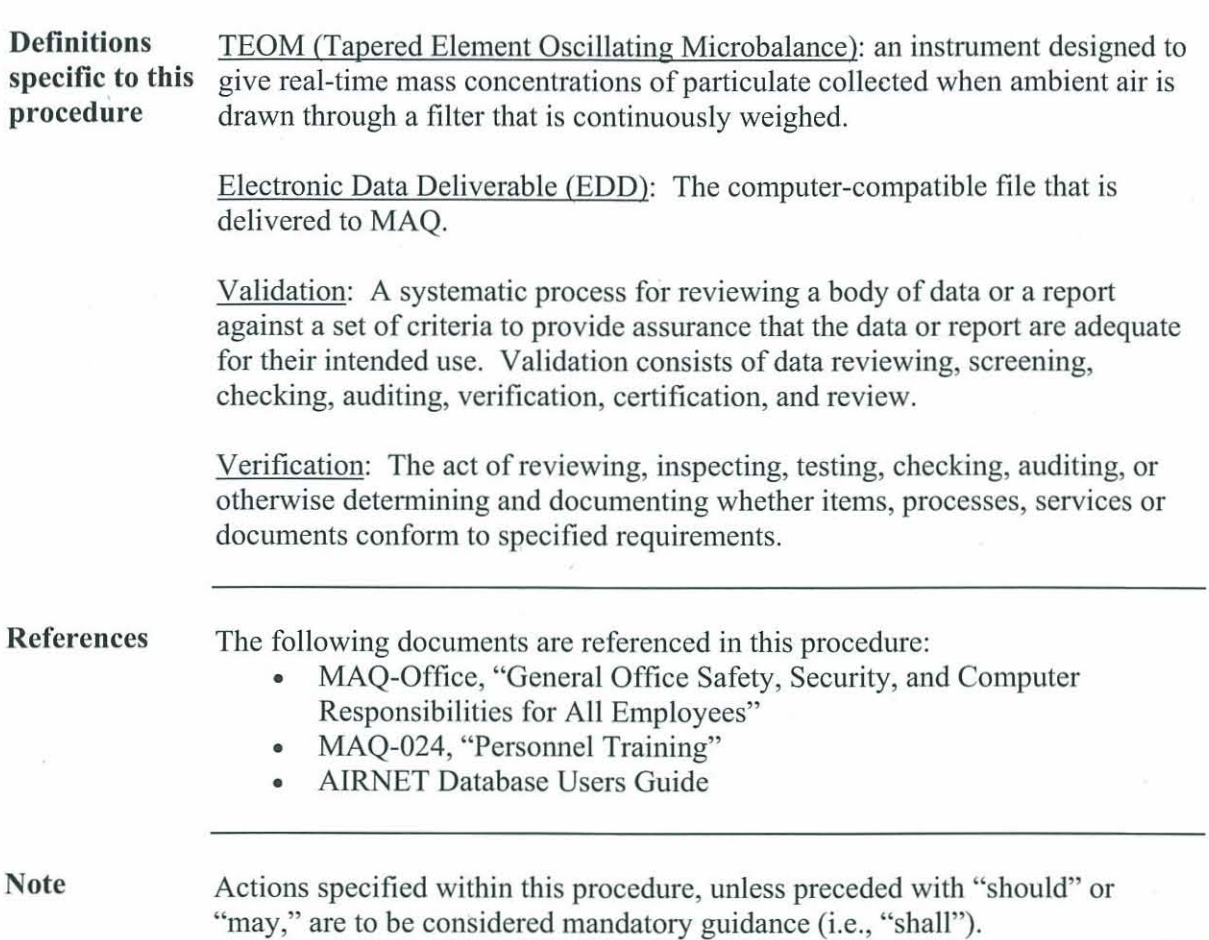

### **Importing the TEOM EDD into the AIRNET Database**

#### **Description of** The EDD is received from the TEOMs via a datalogging system. The data are upload transferred to the FTP folder on the Users drive. Format and content is defined transferred to the FTP folder on the Users drive. Format and content is defined process by the TEOM manufacturer and requires customized Access software to import it into the AIRNET database. The uploading process is described in detail in the AIRNET Database Users Guide.

Steps to import data

To import the data, perform the following steps (the order is designed into the database form). Note that query confirmations are not included in steps:

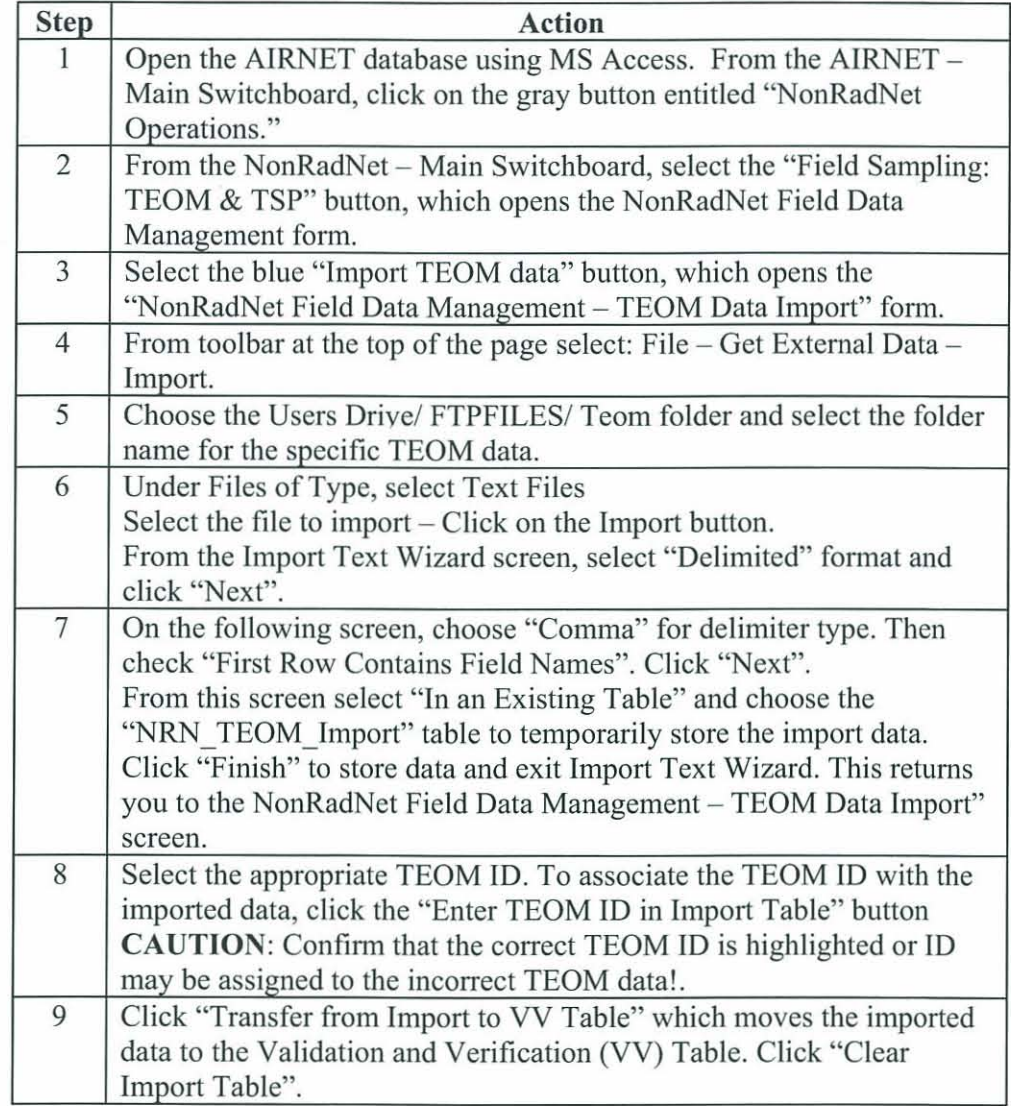

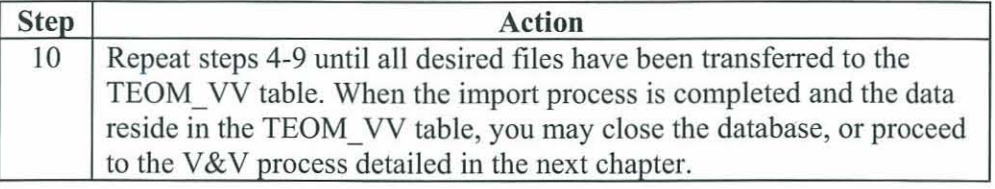

Repeat for each TEOM data set

Repeat the process in the steps above to load the data for each TEOM station.

# **Checking and Evaluating TEOM Data**

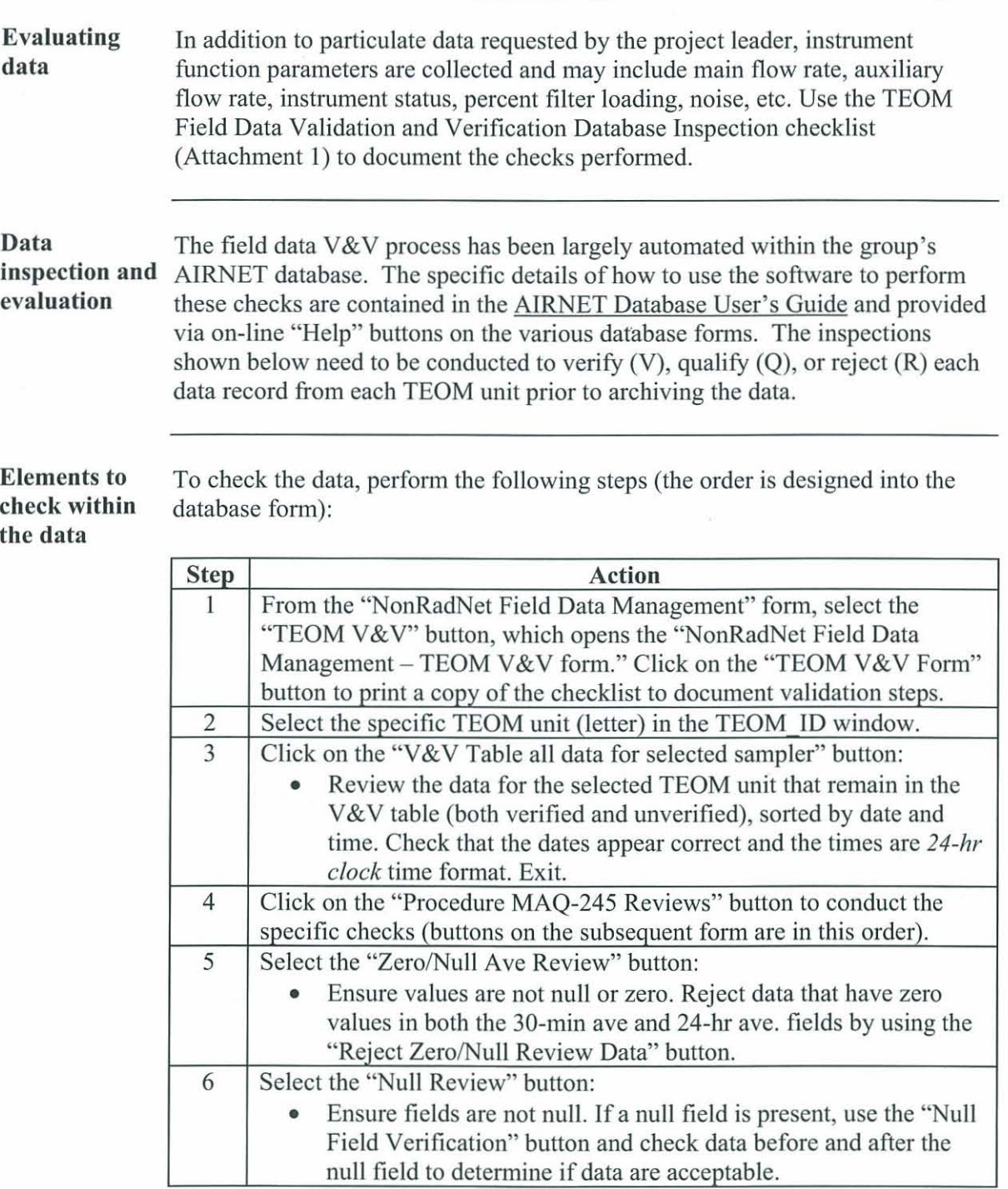

## **Checking and Evaluating TEOM Data, continued**

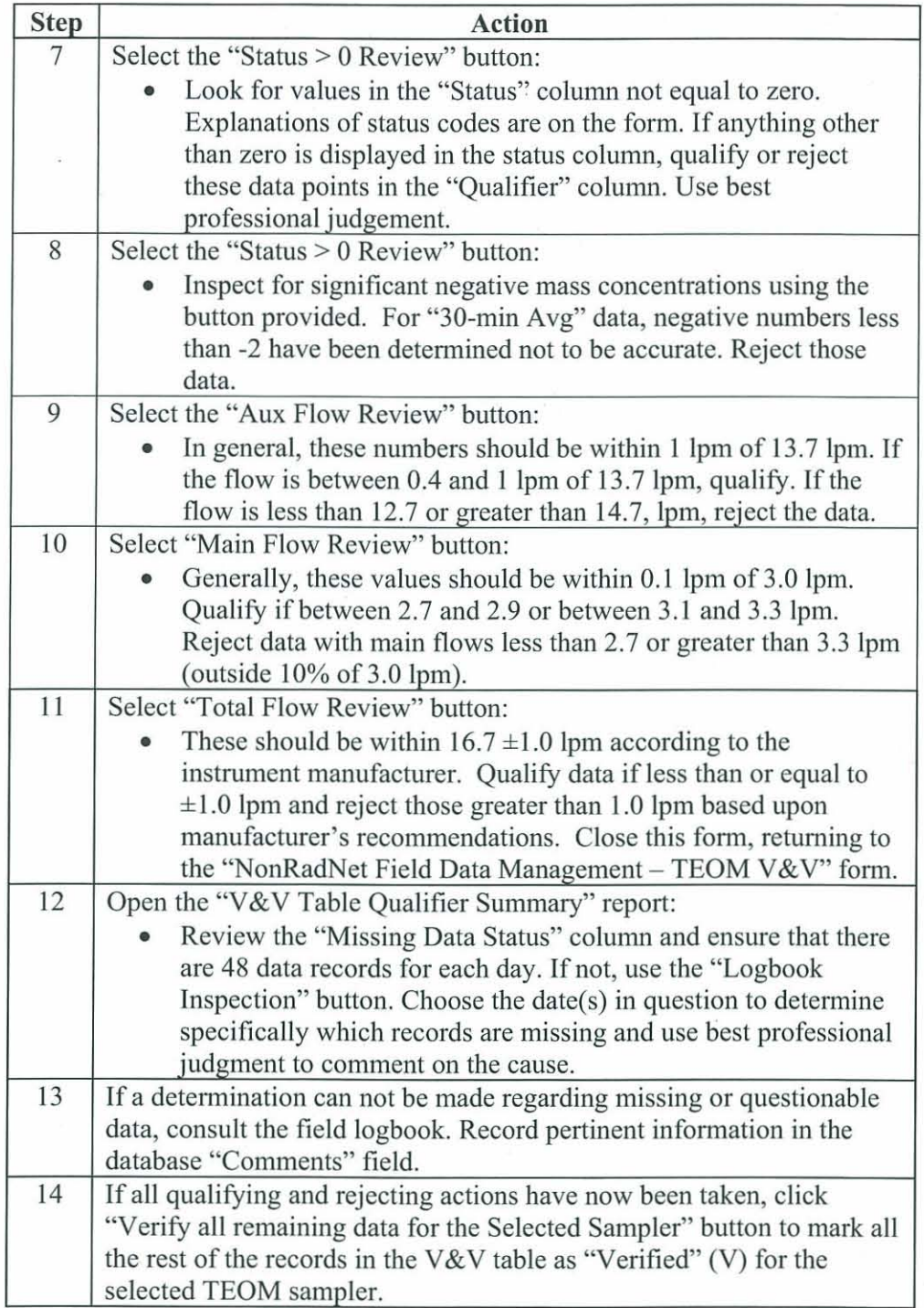

**Steps continued on next page.** 

# **Checking and Evaluating TEOM Data,** continued

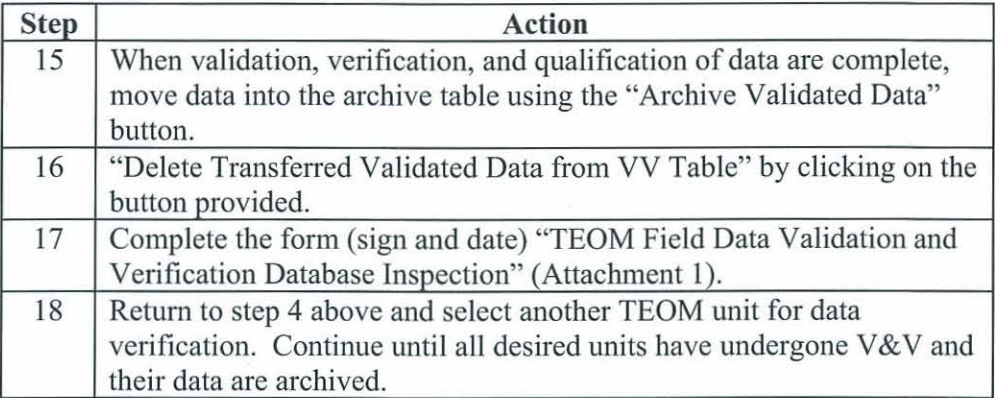

### **Records resulting from this procedure**

**Records** The following records generated as a result of this procedure are to be submitted **annually** as records to the records coordinator:

• TEOM Field Data Validation and Verification Database Inspection

If you have read and understand the preceding document, click here to receive EDS credit.

Meteorology and Air Quality<br>Los Alamos National Laboratory Meteorology and Air Quality  $\begin{array}{|l|l|}\n\hline\n\text{Low-MAQ-245, R1}\n\hline\n\text{Low-MAQ-245, R1}\n\hline\n\text{Low-MAQ-245, R1}\n\hline\n\end{array}$ 

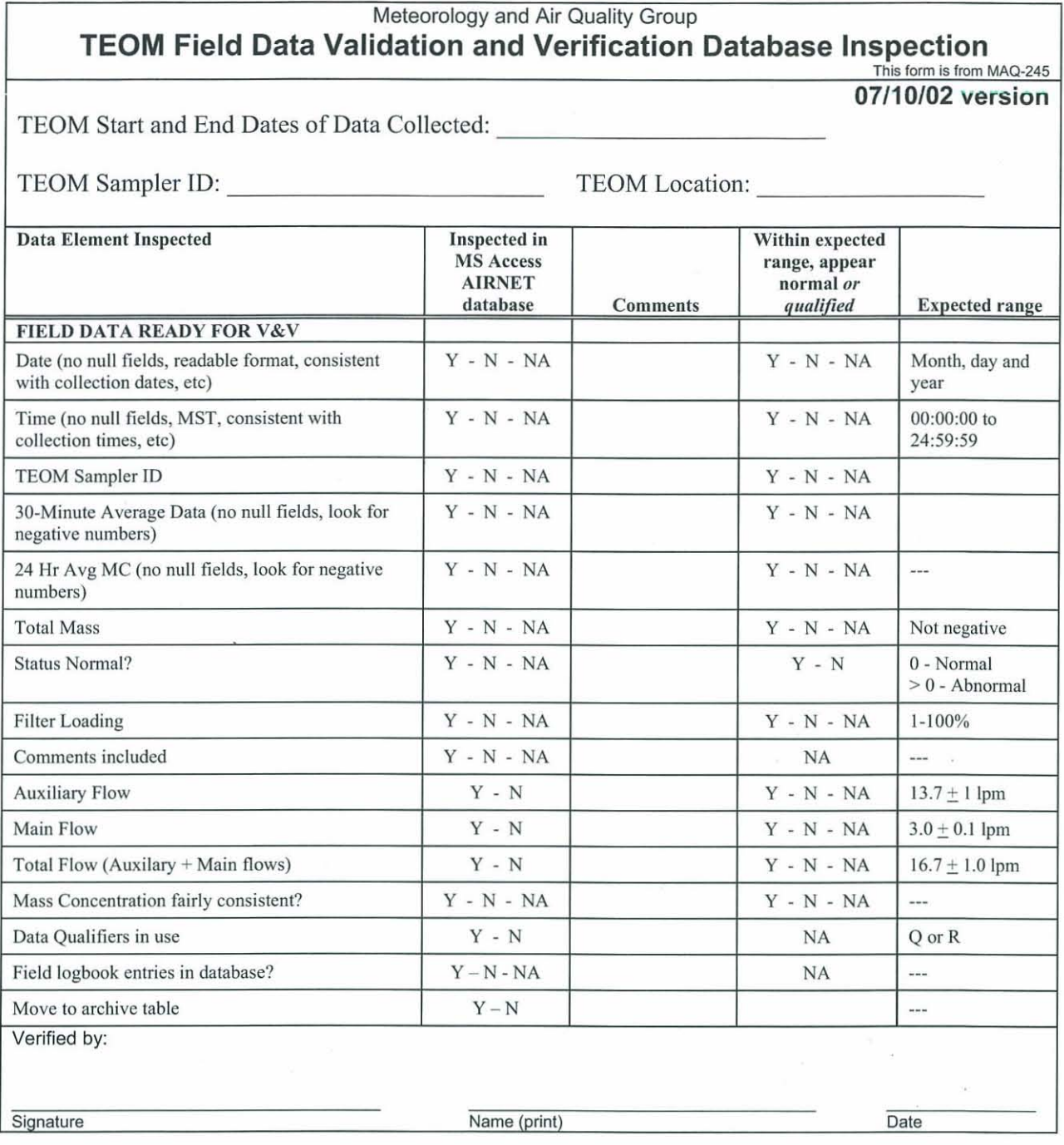